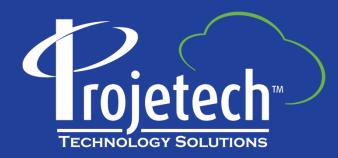

Maximo Top Tips for End Users

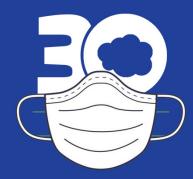

Maximo 7.6.1.2 and iot18 skin

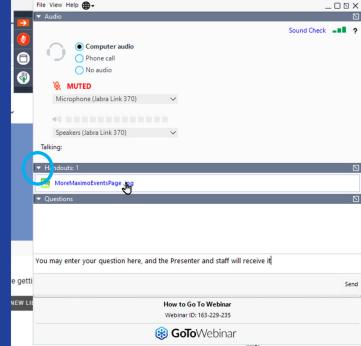

# **About Projetech**

Projetech, a Gold IBM Business Partner, offers IBM Maximo: the global standard in software for Enterprise Asset Management and maintenance. Since 1999, Projetech has been providing Maximo as a Service (MaaS), which allows clients to manage, maintain and scale their solution requirements while benefiting from flexible services and lower operating costs.

- 5 datacenters worldwide
- Maximo as a Service since 1999
- 125+ clients worldwide
- Manage 765+ VMs daily
- Manage 275+ instances daily
- Auditable ISMS Policies
- IBM business partner since 1995
- Partner network of industry experts

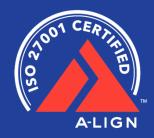

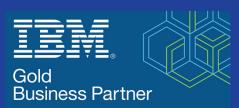

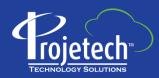

#### The one-stop-shop for IBM Maximo

moremaximo.com

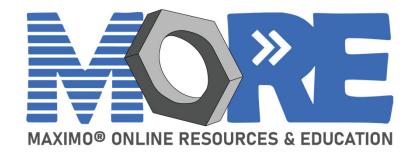

#### **Need MORE Maximo Help?**

moremaximo.com

#### What's in it for you?

- Access to Maximo resources (blogs, videos, tips, best practices etc..)
- Information for all upcoming Maximo webinars/events (including Ask the Trainer!)
- Access to certified Maximo experts from every industry – just post your question!
- Network with your Maximo peers
- Ability to share your knowledge and ideas
- Learn about existing solutions for Maximo including IoT, mobility, and cloud.
- Stay up to date on all Maximo news including the release of Maximo 8.
- ...and we have plans for much more!

#### **Join Free!**

Visit: moremaximo.com

Click the button to join and complete the form!

Once approved, you'll have access to the entire community.

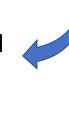

Powered by Projetech and their industry leading Maximo partners

## Top Tips for End Users

When: Jul 28, 2020 from 2:00 PM to 3:00 PM (ET)

Maximo end users face numerous changes now including new responsibilities in addition to old ones, remote work requirements, and lack of on-going training to keep them current. Of the more than 200 core applications, the largest group of users will be end users who access less than 30 of those applications, and update fewer than 15.

There are many things in common that work the same way in each application, as well as a few nuances. Today, we will dig into a few popular topics such as defaults (application and query); navigation enhancements; querying: list tab, advanced search, where clause, saving, and creating it as a result set on your start center; statuses and the historyflag; select field assistants and more. Here are a few short videos to get you started: <a href="https://tinyurl.com/MaximoEndUserShorts">https://tinyurl.com/MaximoEndUserShorts</a>

### Work Order Status and 'HISTORY FLAG'

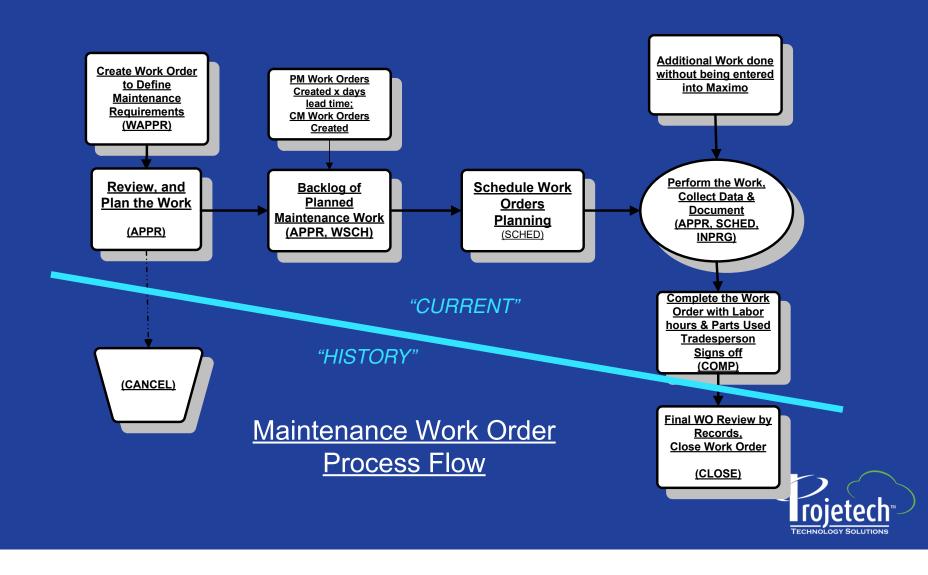

## Default Information – remember to set these

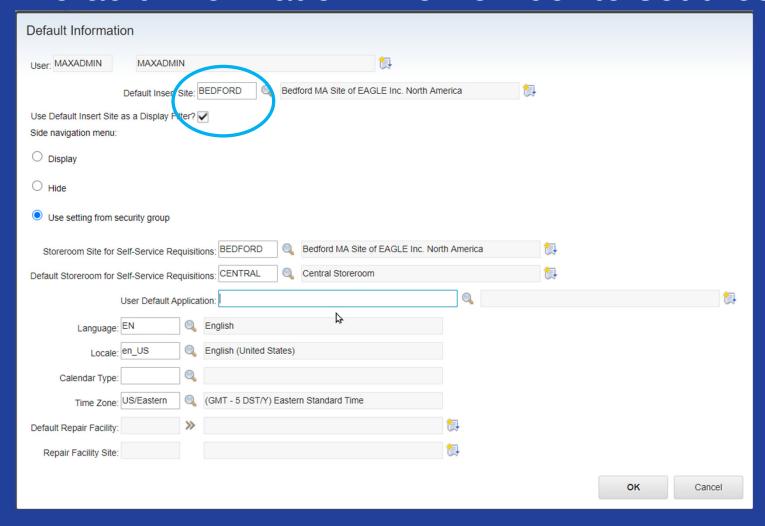

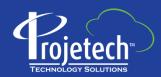

# Personal Information – phone and email mainly

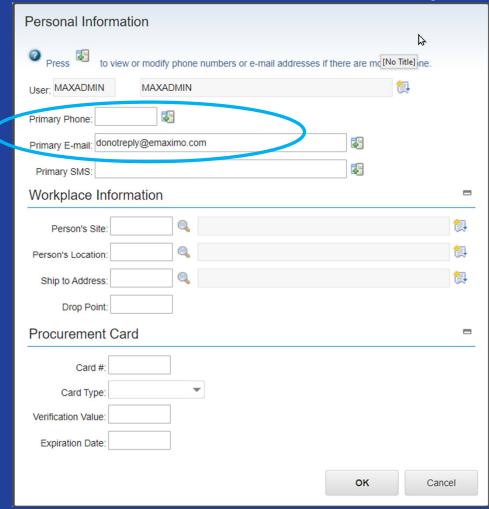

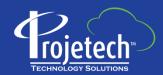

## **Communication Templates**

- Send & Log Communications (emails)
- Available in
  - Applications manual
  - Workflow semi-automated / automated
  - Escalations automated by condition

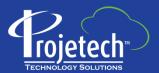

## Send Email from Maximo End User Applications

- Work Management
  - Activities and Tasks
  - Quick Reporting
  - Work Order Tracking
- KPI
  - KPI Manager
  - KPI Viewer

- Purchasing
  - Purchase Requisitions
  - Purchase Orders
- Service Desk
  - Service Requests

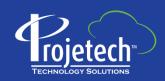